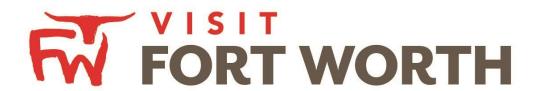

# What is the Tourism Lead Catcher feature?

### Key points:

- Who do you want the tourism lead catchers to be?
- Without having a lead catcher assigned on property, no one will be able to see Tourism leads in the Partner Portal when logging in.
- If leads have not yet been assigned by the lead catcher, ONLY lead catchers will be able to see all leads.
- Once tourism lead catchers have assigned leads to the corresponding sales manager, ONLY the lead catcher can see ALL leads. Everyone else will only see the leads specifically assigned to them.
- There could be a separate lead catcher for Tourism Leads should the hotel choose so.
- When leads are assigned on the Partner Portal, a notification will be sent to the assignee automatically.

#### **Partner Portal View**

#### Partner Portal > Opportunities:

Depending on the role of the person logging in, they will see different things here. The majority of this will look the same with the exception of the new assigned contact field. The biggest difference here will be between the Lead Catchers and the Assigned Contacts. Lead Catchers will see ALL leads, whereas Assigned Contacts will only see the leads assigned to them as you can see below.

# **Lead Catcher View**

| 10      | li l                |             |                |                 |            |                  |         |
|---------|---------------------|-------------|----------------|-----------------|------------|------------------|---------|
| Actions | Organization        | Lead Status | Lead Name      | Account         | Group Type | Assigned Contact | Lead ID |
|         | BDE Tour and Travel | Tentative   | Fall Fest 2017 | Simpleview, Inc | Tour       |                  | 12      |
| •       | BDE Tour and Travel | Tentative   | Fall Fest 2016 | Simpleview, Inc | Tour       | Chris Feerick    | 8       |

# **Assigned Contact**

| Actions | Organization        | Lead Status | Lead Name      | Account         | Group Type | Assigned Contact | Lead ID |
|---------|---------------------|-------------|----------------|-----------------|------------|------------------|---------|
| •       | BDE Tour and Travel | Tentative   | Fall Fest 2016 | Simpleview, Inc | Tour       | Chris Feerick    | 8       |

#### Partner Portal > Opportunities > Lead Detail:

The lead form will have an updated section called "Reponses". Here will be a button where the Lead Catcher can reassign the lead to any active contact at the property who has both Partner Portal & Lead access. The Assigned Contact can also see the "contact" section, however will not have access to the change contact button as you can see below.

# **Lead Catcher**

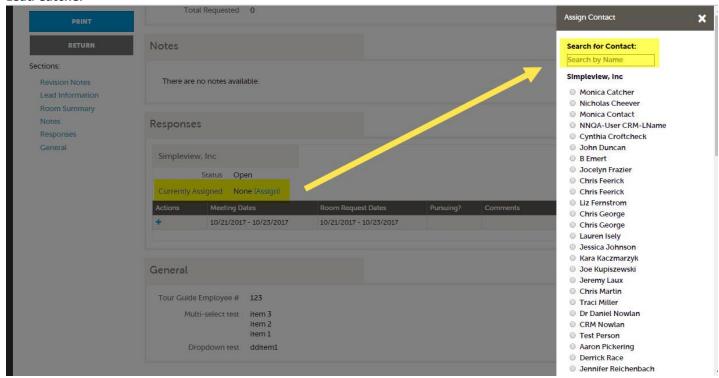

When a Tour RFP Catcher views the Opportunities grid, they will be able to see all Tour leads sent to the accounts where they are set as Tour RFP Catcher. They will also be able to see a new column called "Assigned Contact" which displays the name of the Tour RFP Contact that is assigned to the lead.

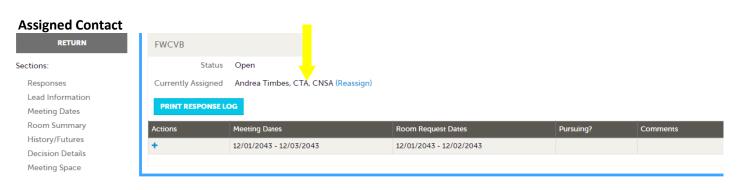

The partner set as the Tour RFP Contact will see a similar grid, but they will only see Tour leads where they are listed in the Assigned Contact column